Серия Nexto

### $CF114315$  Ped  $C$

### $1<sub>1</sub>$ Описание изделия

Серия Nexto представляет собой мощную и полную серию программируемых логических контроллеров (ПЛК) с уникальными и инновационными характеристиками. Благодаря своей гибкости, продуманной конструкции, расширенным возможностям диагностики и модульной архитектуре, Nexto подходит для систем управления от средних до крупных приложений с широкими функциональными возможностями. Наконец, компактные размеры, высокая плотность точек на модуль и превосходные характеристики позволяют применять серию Nexto в небольших системах автоматизации с высокими требованиями к эксплуатационным характеристикам, таких как производственные приложения и промышленные машины.

Серия имеет широкий выбор ЦП (центральных процессоров), модулей входа/выхода и модулей связи с характеристиками, соответствующими требованиям различных приложений. Доступные опции включают в себя стандартные системы автоматизации, приложения с высокой степенью доступности, где резервирование является основным требованием, распределенные приложения и системы функциональной безопасности.

Модуль NX6014 предлагает 8 аналоговых токовых входов с индивидуально конфигурируемым протоколом HART, занимающих всего одно место в стойке. Помимо возможности считывания сигналов от портативных контрольноизмерительных приборов (для измерения давления, температуры и т.д...) через обычный сигнал 0-20 мА, эти входы также позволяют использовать HART-связь с приборами через порт локальной сети Ethernet ЦП (центрального процессора), используя управление активами с поддержкой технологии DTM (диспетчер типа устройств). DTM (диспетчер типа устройств) для серии Nexto доступен для загрузки на сайте www.altus.com.br.

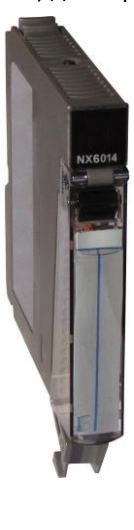

Его основные характеристики выглядят следующим образом:

- 08 входов в модуле одной ширины
- Поддержка различных шкал тока: от 0 до 20 мА и от 4 до 20 мА
- Протокол HART (4-20 мА)
- Индивидуальная конфигурация каждого входа
- Программно-конфигурируемые фильтры
- Гальваническая развязка между входами и внутренней логикой
- Защита от импульсного напряжения
- Диагностика разомкнутого (открытого) контура
- Диагностика для нахождения значения ниже диапазона и превышения диапазона
- Дисплей для диагностики модуля и индикации состояния входа
- Система простого подключения (Easy Plug System)
- Диагностика одним касанием (One Touch Diag)
- Электронный тег на дисплее

### $2.$ Информация для оформления заказа

#### $2.1.$ Элементы, входящие в комплект

Упаковка изделия содержит следующие элементы:

- Модуль NX6014
- 20-контактный разъем с зажимом для проводов

# 2.2. Код изделия

*Серия Nexto CE114315 Ред. C*

### Для приобретения изделия следует использовать следующий код:

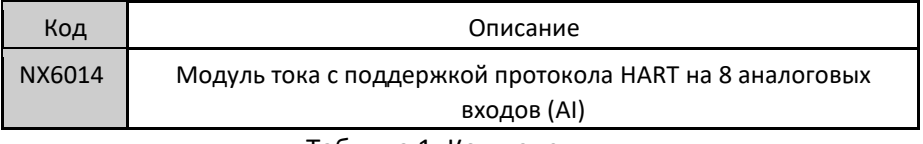

Таблица 1: Код изделия

# 3. Родственные изделия

При необходимости следующие изделия должны приобретаться отдельно:

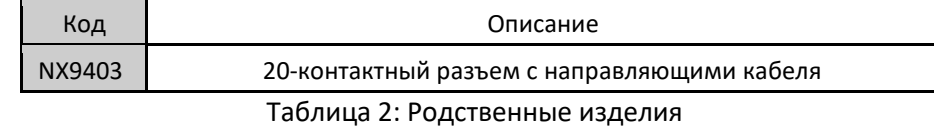

4. Инновационне функции

Серия Nexto предлагает пользователю множество инновационных решений, касающихся использования, контроля и технического обслуживания системы. Данные характеристики были разработаны с учетом новой концепции промышленной автоматизации.

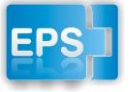

Система простого подключения (Easy Plug System): Серия Nexto имеет эксклюзивный метод подключения и отключения клеммных колодок входа/выхода. Клеммные колодки легко снимаются одним движением и без применения специальных инструментов. Для того чтобы подключить клеммную колодку обратно к модулю, передняя крышка облегчает процедуру

установки, устанавливая клеммную колодку на модуль.

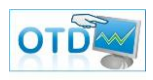

One Touch Diag (диагностика одним касанием): One Touch Diag (диагностика одним касанием) представляет собой эксклюзивную функцию, которую серия Nexto привносит в ПЛК. Благодаря этой новой концепции пользователь может проверить диагностическую информацию любого модуля, присутствующего в системе, непосредственно на графическом дисплее ЦП

(центрального процессора) одним нажатием на диагностический переключатель соответствующего модуля. OTD представляет собой мощный диагностический инструмент, который можно использовать в автономном режиме (без супервизора или программиста), что сокращает время технического обслуживания и ввода в эксплуатацию.

ETD – Электронный тег на дисплее: Еще одной эксклюзивной функцией, которую серия Nexto привносит в ПЛК, - это электроный тег на дисплее. Подобный новый функционал позволяет проверить названия тегов любого входного/выходного контакта или модуля, используемого в системе, непосредственно на графическом дисплее ЦП (центрального процессора). Наряду с этой информацией пользователь также может проверить и описание. Эта функция чрезвычайно полезна во время технического обслуживания и устранения неисправностей.

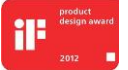

Премия iF Product Design Award 2012: Серия Nexto стала победителем iF Product Design Award 2012 в группе «Промышленность + профессии, требующие высокой квалификации». Данная награда признана во всем мире как знак качества и совершенства, и считается «Оскаром» в

сфере проектирования в Европе.

*Серия Nexto CE114315 Ред. C*

# 5. Характеристики изделия

# 5.1. Общие характеристики

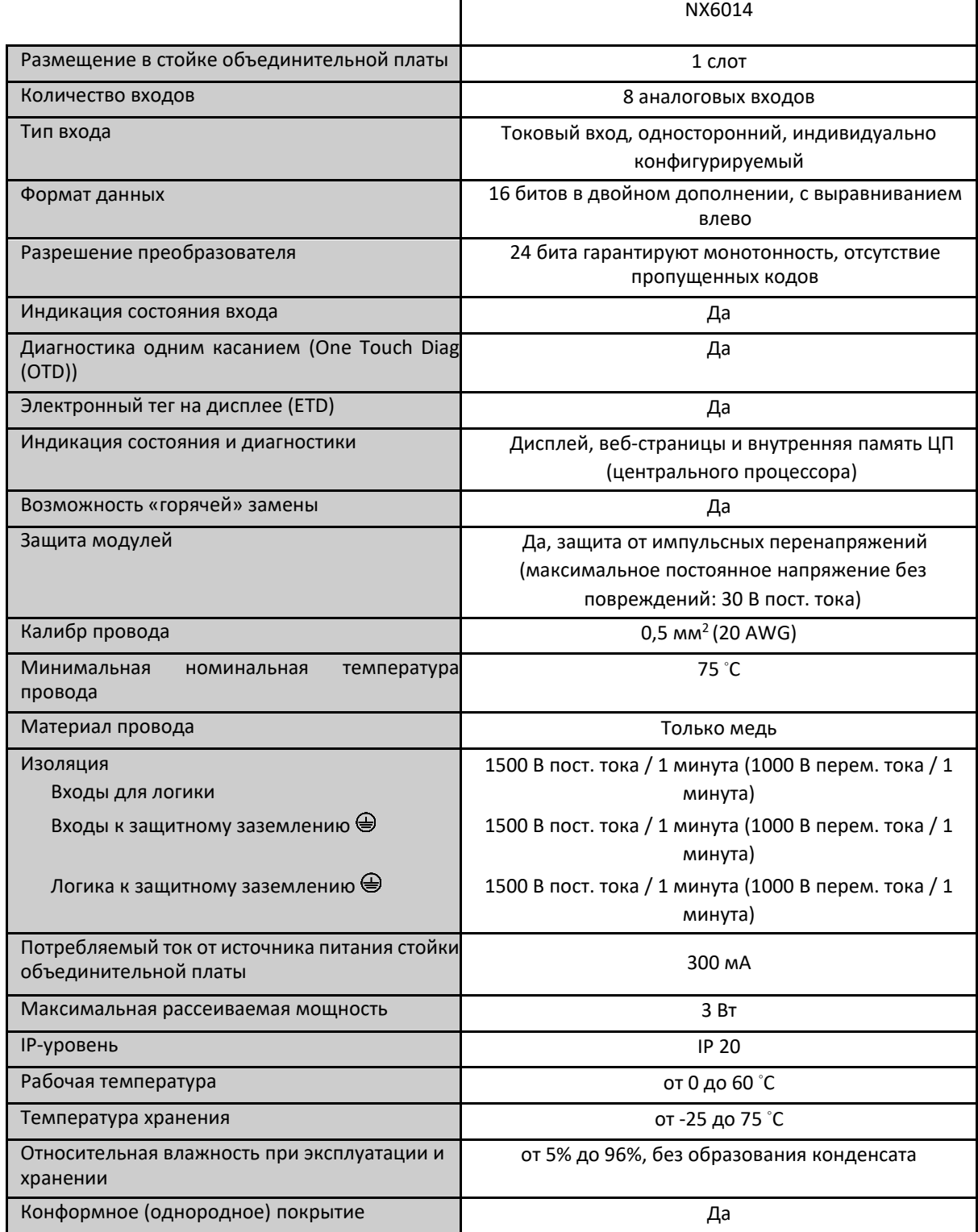

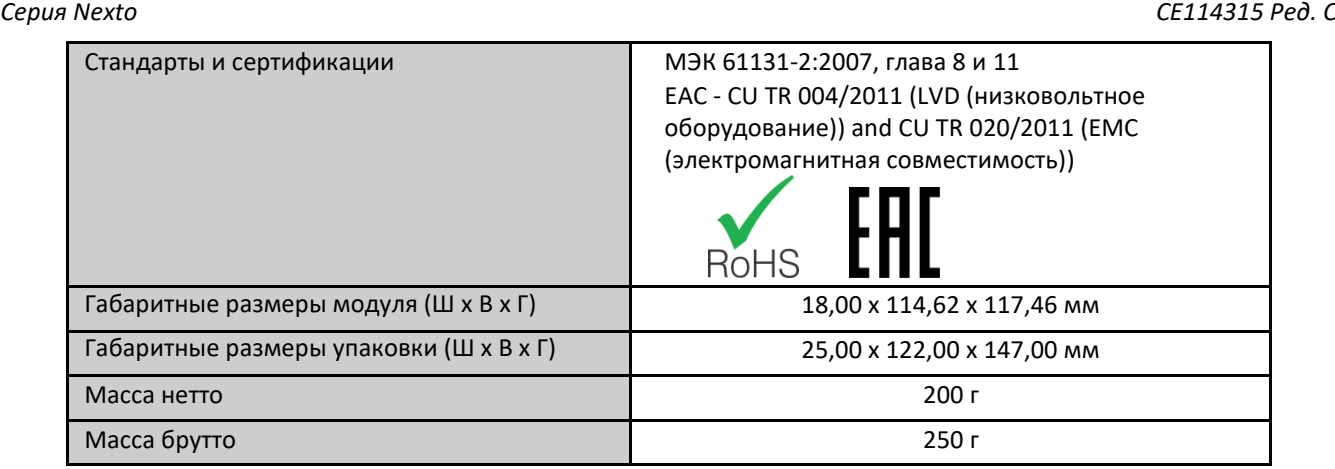

Таблица 3: Общие характеристики

Примечание:

Конформное (однородное) покрытие: Конформное (однородное) покрытие защищает электронные компоненты внутри изделия от влаги, пыли и других элементов, неблагоприятных для электронных схем.

Калибр провода: Обжимные клеммы для провода 0,5 мм<sup>2</sup> в каждую сторону в соответствии с описанием, приведенным в руководстве пользователя серии Nexto – MU214600.

# 5.2. Аналоговые входы

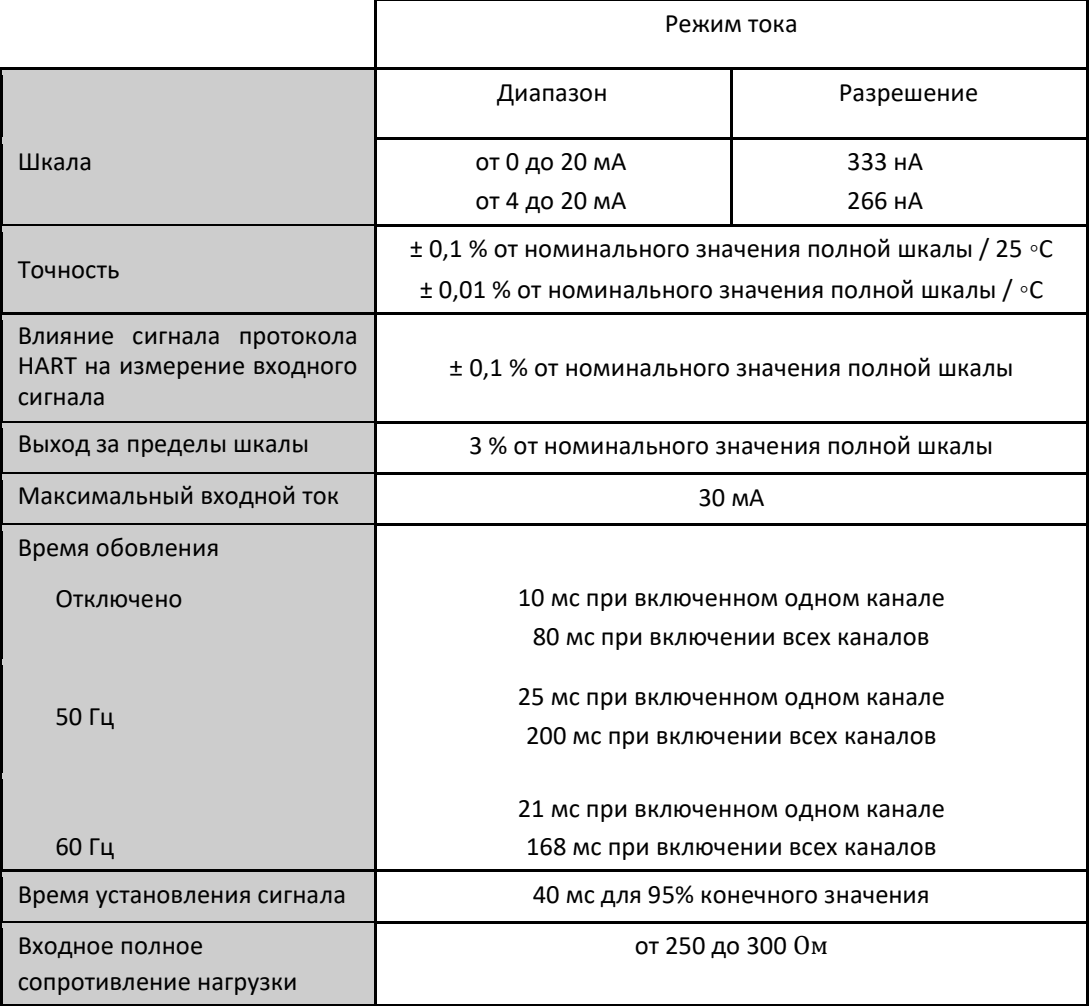

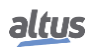

*Серия Nexto CE114315 Ред. C*

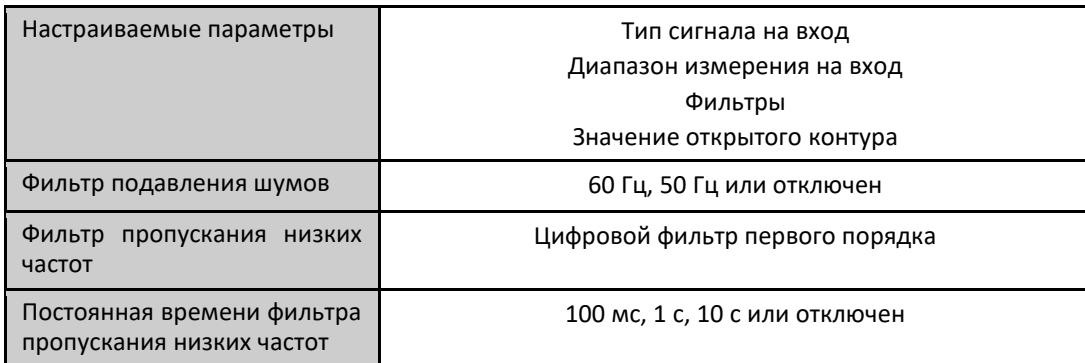

Таблица 4: Характеристики аналогового входа

Примечания:

Разрешение: Представленные значения разрешения являются оптимальными, обеспечиваемыми оборудованием.

Время обновления: Время обновления зависит от конфигурации фильтра подавления шумов.

Время установления сигнала: Оно связано с фильтром низких частот 1-го порядка, присутствующим в аппаратном обеспечении каждого входа.

Фильтр подавления шумов: Когда данный параметр настроен, значение фильтра применяется ко всем аналоговым входам.

# 5.3. Протокол HART

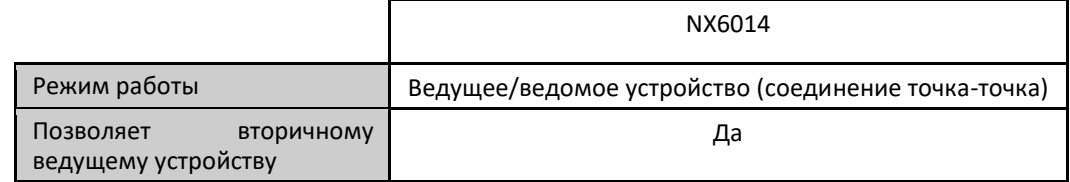

Таблица 5: Характеристики протокола HART

# 5.4. Совместимость с другими изделиями

В следующей таблице приведена информация о совместимости модуля NX6014 и других изделий серии Nexto.

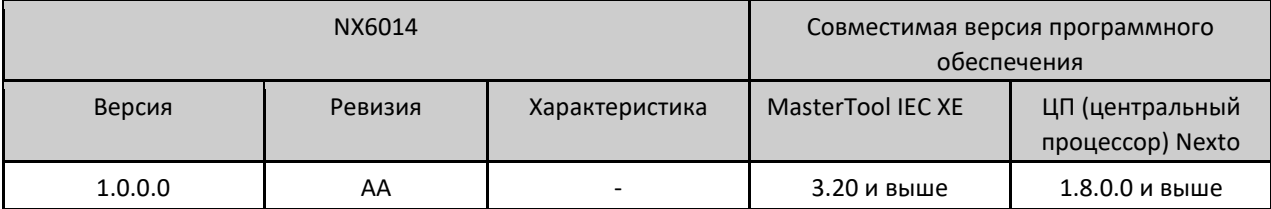

Таблица 6: Совместимость с другими изделиями

Примечание:

Ревизия: Если программное обеспечение обновляется в полевых условиях, ревизия изделия, указанная на этикетке, больше не будет соответствовать фактической ревизии изделия.

*Серия Nexto CE114315 Ред. C*

# 5.5. Фактические размеры

Габаритные размеры указаны в мм.

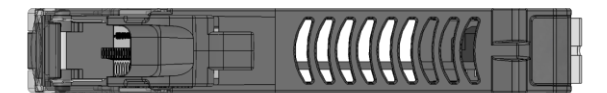

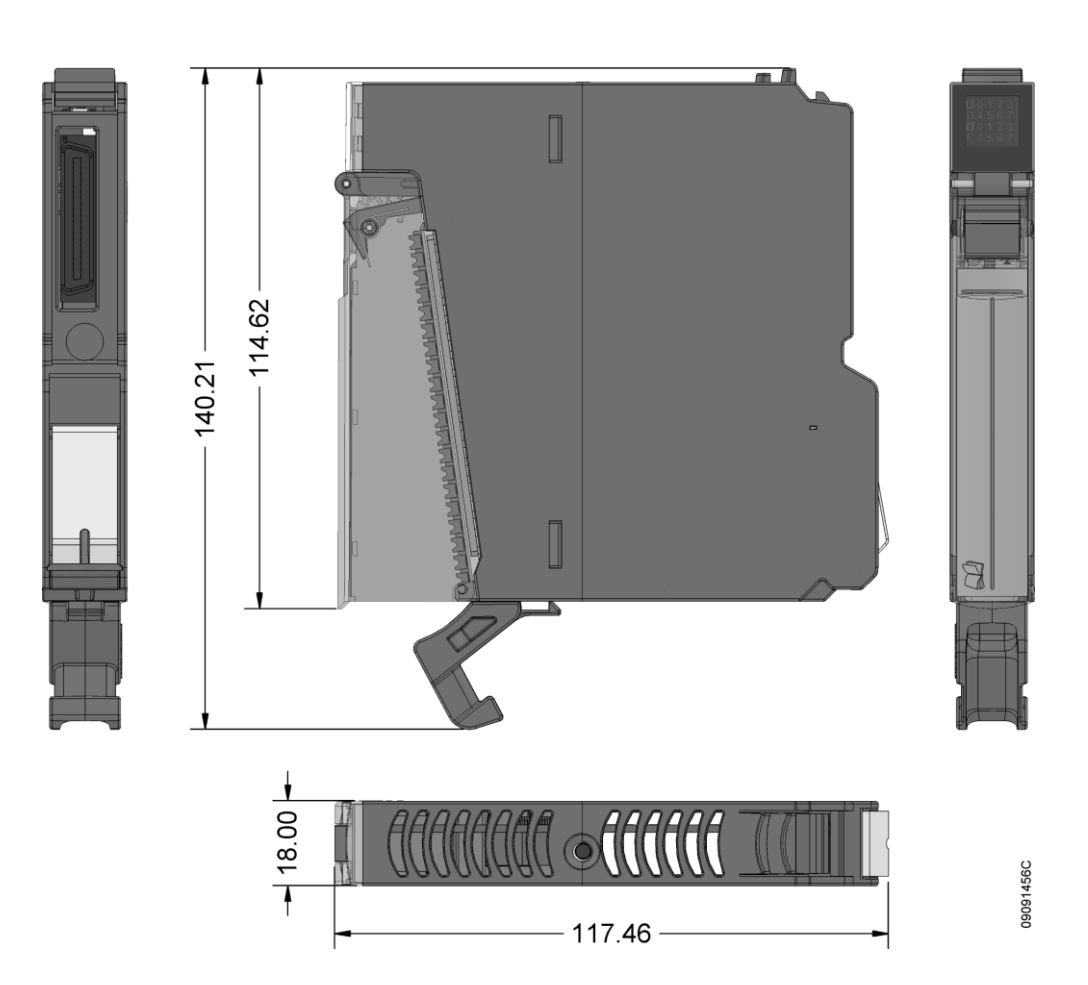

Изображение 1: Фактические размеры

# 6. Монтаж

Для правильного монтажа данного изделия необходимо использовать стойку (стойку объединительной платы), и он должен осуществляться в соответствии с инструкциями по механическому и электрическому монтажу, приведенными ниже.

# 6.1. Идентификация изделия

Данное изделие содержит некоторые детали, на которые необходимо обратить внимание перед производством монтажа и использованием. На следующем изображении указана каждая из этих деталей.

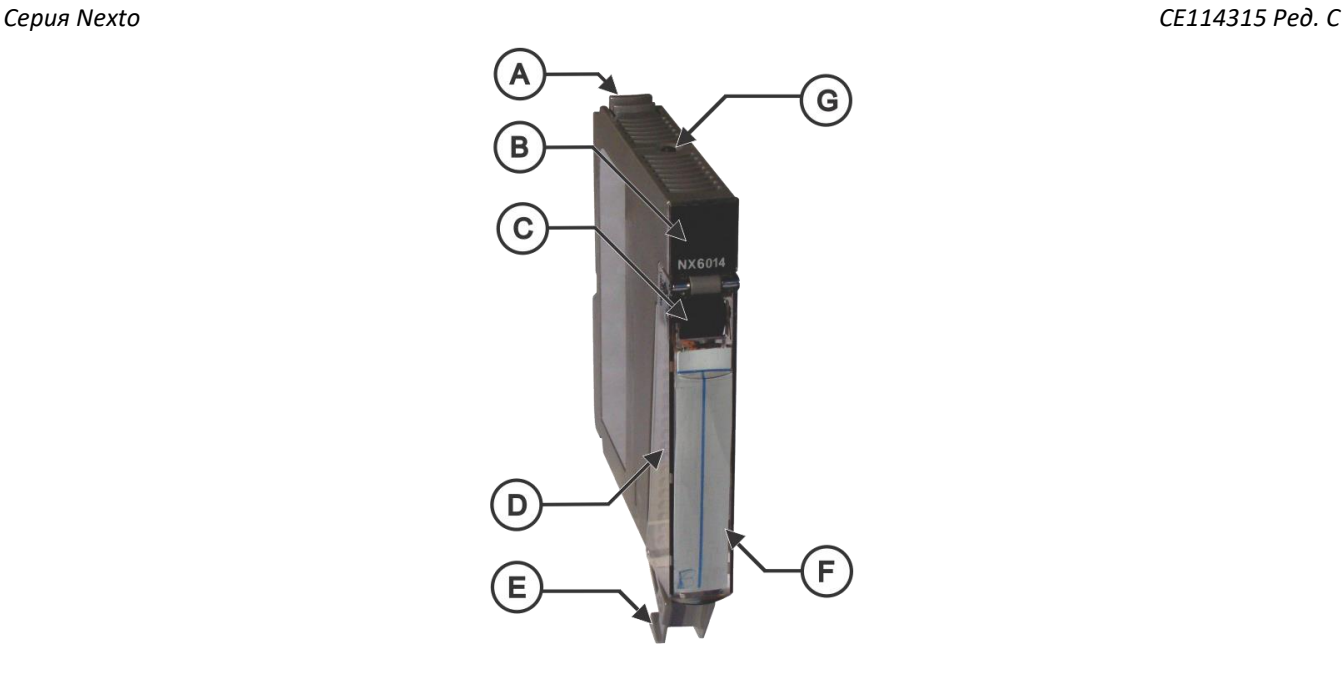

Изображение 2: NX6014

- Крепежный фиксатор.
- $^{\circledR}$ Дисплей состояния и диагностики.
- Рычаг извлечения клеммной колодки.
- Передняя крышка.
- $^{\circledR}$ 20- контактный разъем с зажимом для проводов.
- Этикетка для идентификации модуля.
- $\circledcirc$ Диагностический переключатель.

В своей механике изделие содержит этикетку, которая идентифицирует его, и в ней представлены некоторые символы, значение которых описано ниже:

 $\bigwedge$ 

Внимание! Перед использованием оборудования и монтажом ознакомьтесь с документацией.

 $=$ Постоянный ток.

# 6.2. Электрический монтаж

На изображении, приведенном ниже, показан пример с использованием двух входов: вход I0 и вход I2. Каждый вход имеет различное подключение, как объясняется ниже.

*Серия Nexto CE114315 Ред. C*

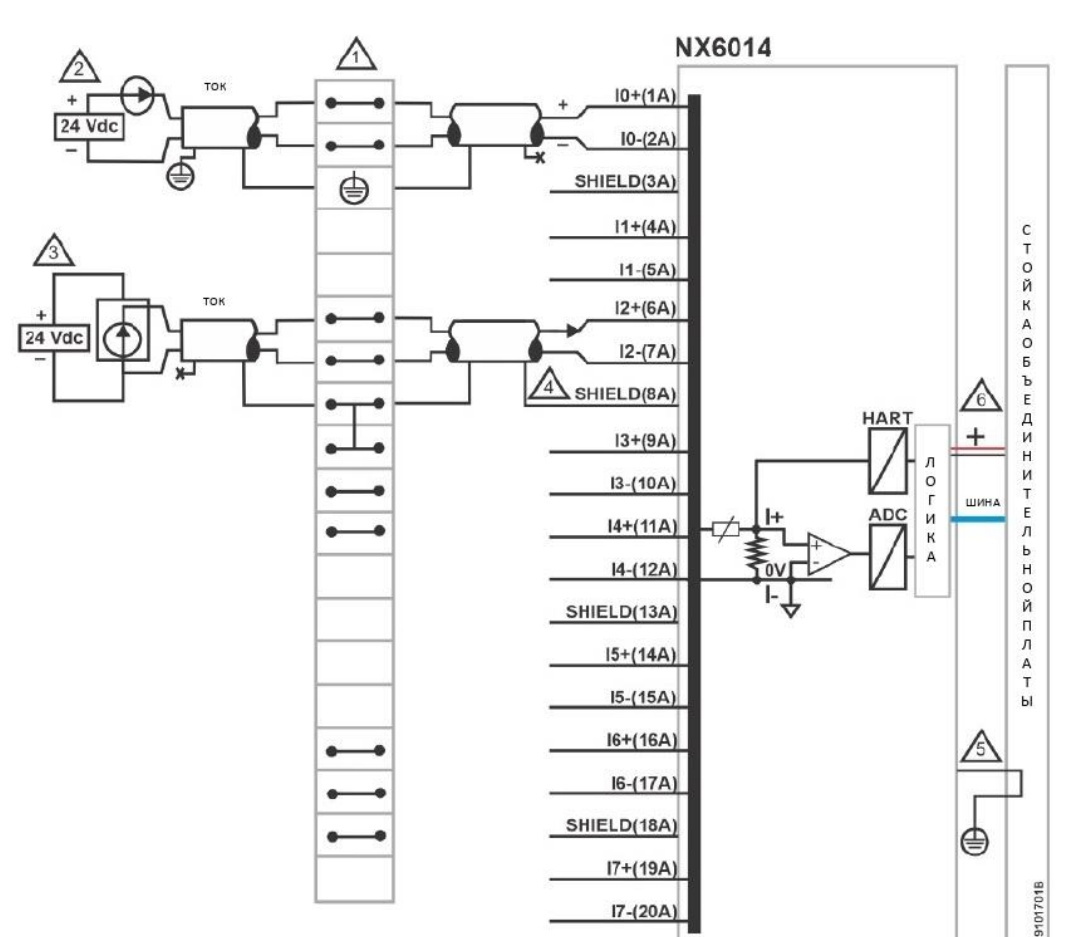

Изображение 3: Электрический монтаж

Примечания к схеме:

 $\overbrace{A}$  На приведенной выше схеме представлен набор клеммных колодок, где каждый символ представляет различные виды клеммных колодок:  $\Box$ представляет собой стандартную проходную клеммную колодку,  $\bigcirc$ представляет собой заземляющую клеммную колодку, а те представляет собой проходную клеммную колодку с подключением к другой клеммной колодке.

Вход I0 подключен к модулю токового выхода, как правило, к преобразователю. Данный тип  $/2\backslash$ преобразователя, в отличие от примера, приведенного выше, использует одни и те же контакты для источника питания и токового выхода. В этом случае возможно применение только шкалы от 4 до 20 мА.

 $\sqrt{3}$  Вход I2 подключается к модулю токового выхода, как правило, к преобразователю. Данный тип преобразователя имеет разные контакты для источника питания и токового выхода.

 $\sqrt{4}$  Для каждой пары аналоговых входов имеется контакт экрана (shield).

NX6014 подключен к защитному заземлению через стойку объединительной платы.  $/5$ 

∕ଈ

Источник питания модуля отходит от соединения со стойкой объединительной платы и не требует внешних подключений.

*Серия Nexto CE114315 Ред. C*

Клемма защитного проводника.

# 6.3. Разводка выводов разъема

В следующей таблице приведено описание каждой клеммы разъема.

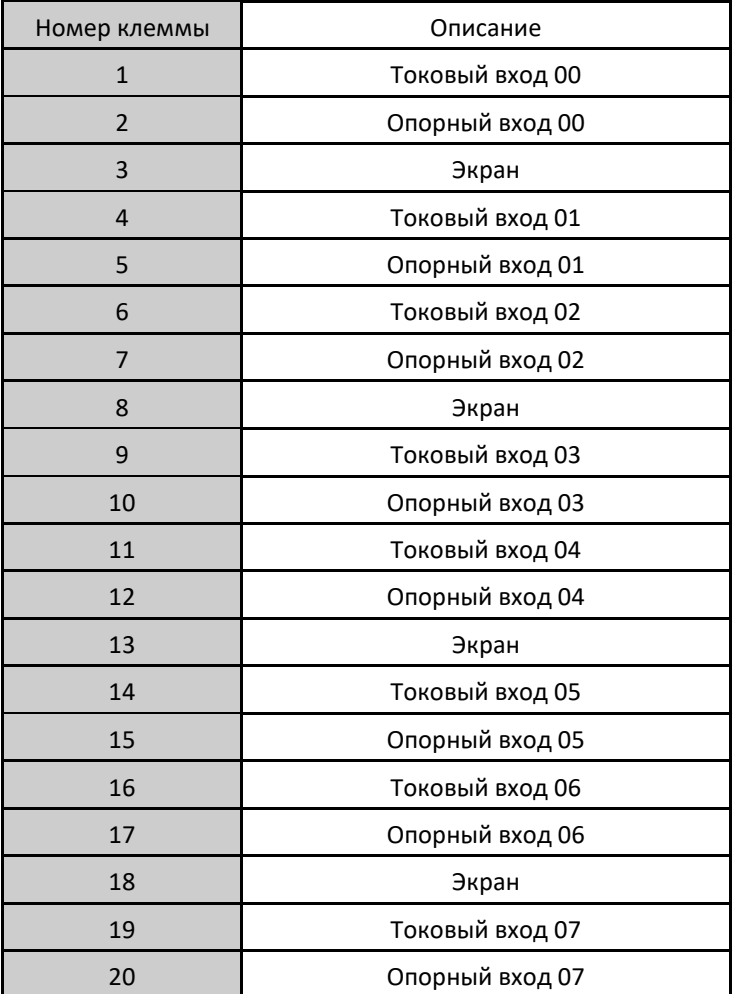

Таблица 7: Разводка выводов разъема

# 6.4. Механическая и электрическая сборка

Механический и электрический монтаж, а также вставка и извлечение контактов разъема для модулей входа/выхода с одной шириной аппаратного обеспечения описаны в руководстве пользователя серии Nexto – MU214600.

*Серия Nexto CE114315 Ред. C*

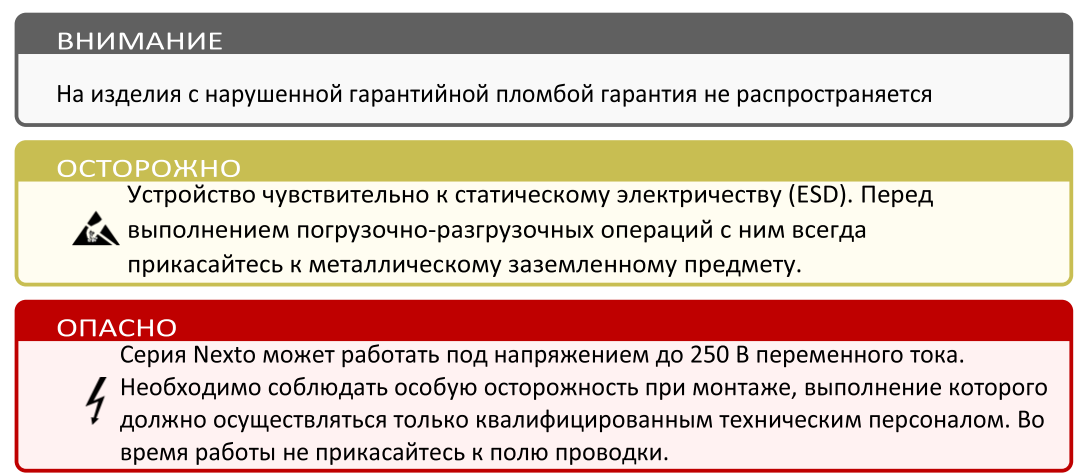

# 7. Конфигурация

Данный модуль был разработан для использования с изделиями серии Nexto. Все изделия серии Nexto конфигурируются в MasterTool IEC XE. Доступ ко всем данным конфигурации конкретного модуля осуществляется двойным щелчком по нему в графическом редакторе.

# 7.1. Данные процесса

Данные процесса, когда они доступны, являются переменными, которые используются для получения доступа и управления модулем. В приведенном ниже списке описаны все переменные, предоставляемые NX6014.

В таблице, приведенной ниже, показана организационная структура переменных в памяти ЦП (центрального процессора).

Помимо этих данных, NX6014 также предоставляет набор переменных, содержащих информацию, связанную с диагностикой, которые также описаны в настоящем документе.

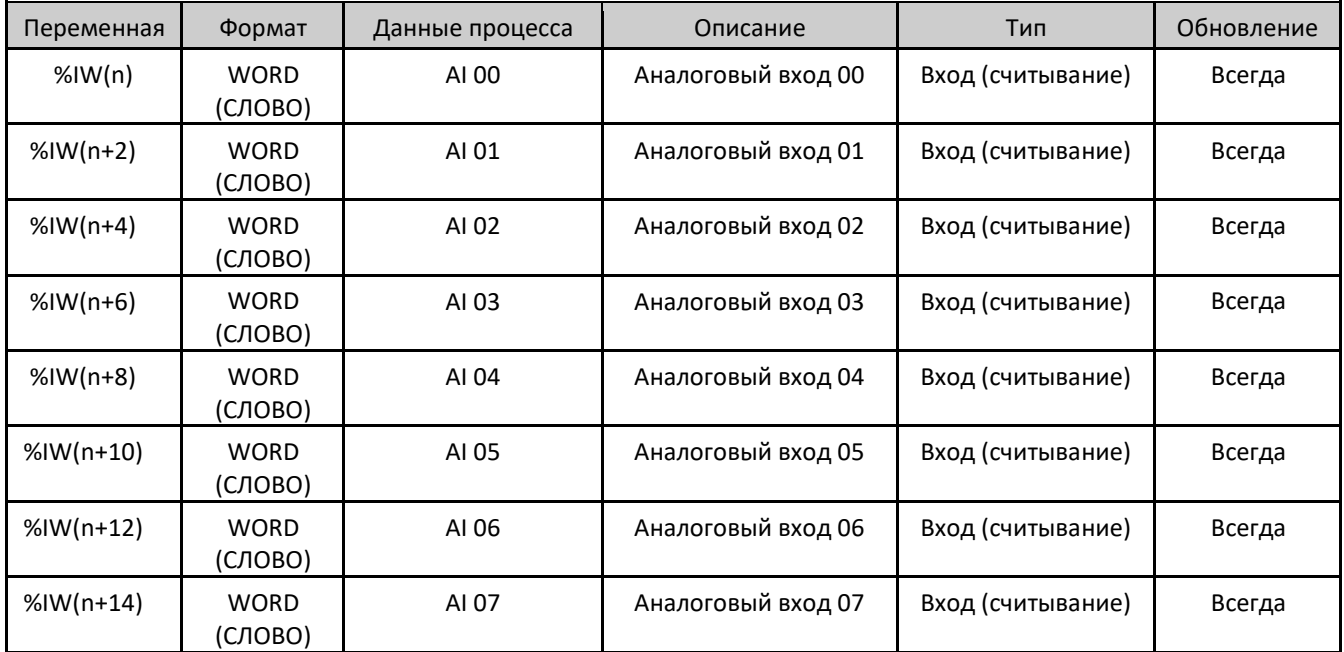

Таблица 8: Данные процесса

Примечание:

Обновление: Поле «Обновление» ("Update") указывает, обновляются ли соответствующие данные процесса ЦП (центральным процессором) и NX6014 по умолчанию. Если поле определено как «Всегда» ("Always"), это означает,

### Серия Nexto

CE114315 Ped. C

что данные процесса обновляются всегда. Если поле определено как «Произвольно» («Selectable»), это означает, что пользователь может выбрать, будут ли обновляться соответствующие данные процесса или нет. Все эти данные процесса обмениваются между ЦП (центральным процессором) и NX6014 через шину, чтобы повысить производительность ЦП. Рекомендуется обновлять только те данные процесса, которые будут использоваться в приложении.

### $7.2.$ Параметры модуля

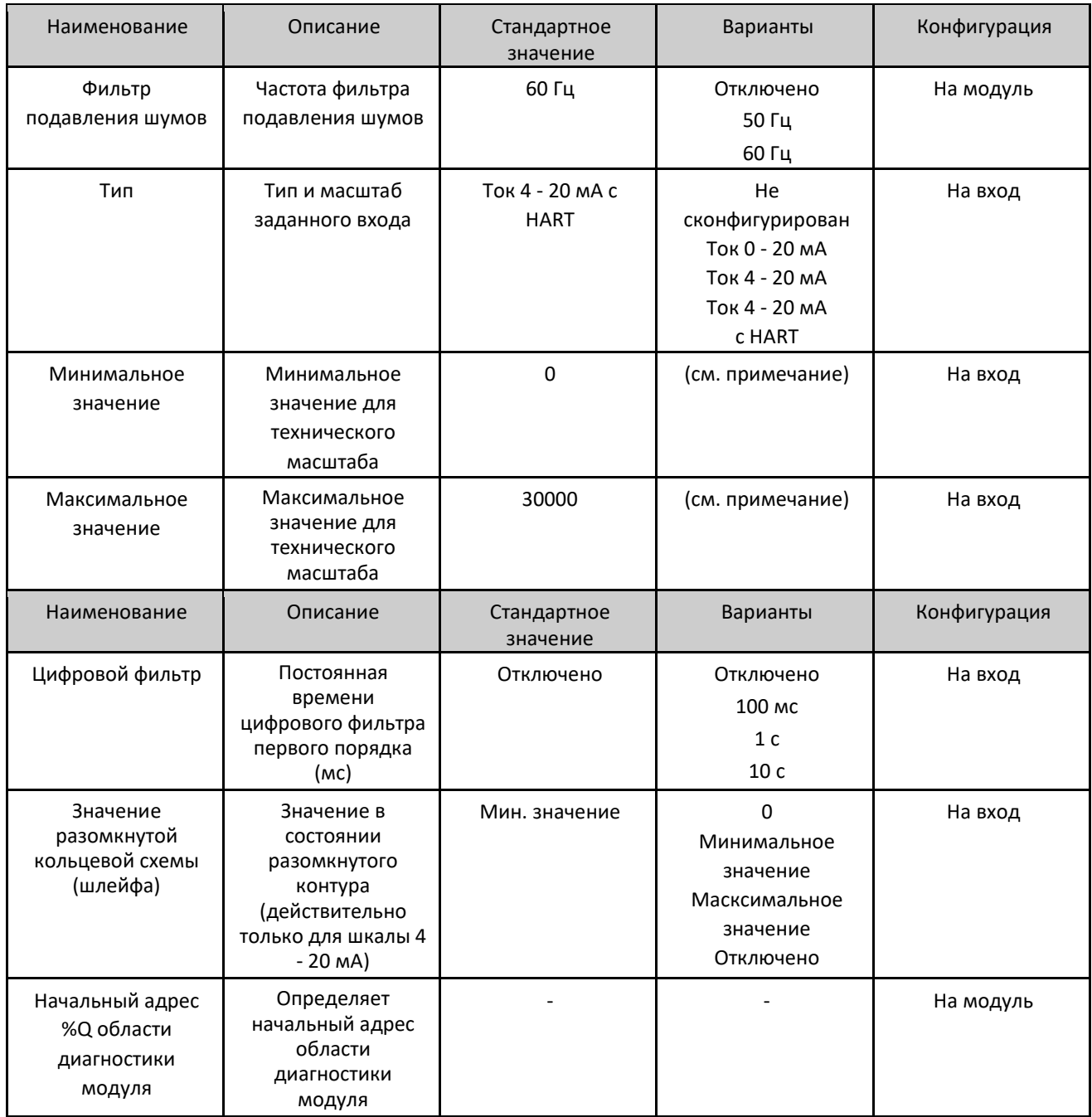

Таблица 9: Параметры модулей

Примечания:

### Серия Nexto

 $CF114315$  Ped  $C$ 

Фильтр подавления шумов: Для получения дополнительной информации об этом параметре обратитесь к разделу «Фильтр подавления шумов». Если на канале с включенным фильтром присутствует сигнал и в модуле выполняется «горячая» замена, канал начнет с нулевого значения, чтобы динамически, в соответствии с выбранной постоянной времени, достичь текущего значения на входе.

Конфигурация: Конфигурация указывает, относится ли параметр ко всему модулю (на модуль) или относится к одному входу (на вход). В случае параметров, относящихся к одному входу, все параметры будут повторяться для каждого доступного входа.

Минимальное и максимальное значение: Данные параметры могут быть настроены на любое значение от -30000 до 30000, при условии, что максимальное значение больше минимального.

#### $7.3$ Фильтр подавления шумов

Данный параметр позволяет включать или выключать фильтр, который отклоняет определенную частоту в измерениях, но данное отклонение включает задержку на каждый включенный вход для сбора данных, которая зависит от выбранной частоты, как указано в таблице «Характеристики аналогового входа». Важно учитывать данные задержки при разработке приложения.

### $\mathsf{R}$ . Использование модуля

#### $8.1.$ Считывание входов общего назначения

NX6014 имеет одну переменную для каждого входа. Параметры «Минимальное значение» (Min Value) и «Максимальное значение» (Max Value) используются модулем для преобразования значения аналогового входа в соответствующее инженерно-техническое значение.

### Техническое обслуживание 9.

Компания Altus рекомендует проверять все соединения модулей, а также удалять пыль либо любые загрязнения в корпусе модуля не реже одного раза в 6 месяцев.

Данный модуль предлагает пять важных функций, помогающих пользователям во время технического обслуживания: Электронный тег на дисплее, диагностика одним касанием (One Touch Diag), индикаторы состояния и диагностики, веб-страница с полным списком состояния и диагностики, а также диагностика, привязанная к внутренней памяти.

#### Веб-страница с полным списком данных состояния и диагностики 9.1.

Электронный тег на дисплее и диагностика одним касанием (One Touch Diag) представляют собой важные функции, предоставляющие пользователю возможность проверить метку (тег), описание и диагностику, относящиеся к данному модулю, непосредственно на дисплее ЦП (центрального процессора).

Электронный тег на дисплее и диагностика одним касанием (One Touch Diag) представляют собой простые в использовании функции. Чтобы проверить тег и диагностику данного модуля, необходимо лишь одно короткое нажатие (менее 1 с) на его диагностический переключатель. После однократного нажатия ЦП (центральный процессор) начнет прокручивать информацию о теге и диагностическую информацию модуля. Для доступа к описанию соответствующего модуля достаточно длительного (более 1 с) нажатия на диагностический переключатель соответствующего модуля.

Более подробную информацию об электронном теге на дисплее и диагностике одним касанием (One Touch Diag) можно найти в руководстве пользователя каждого соответствующего ЦП (центрального процессора) (приведено в руководстве для серии Nexto - MU214600).

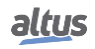

## Серия Nexto

CE114315 Ped. C

#### $9.2.$ Индикаторы состояния и диагностики

Все модули входа/выхода Nexto имеют дисплей со следующими символами: D, E,  $^{\textcircled{\tiny{\text{B}}}}$ , а также числовые символы. Состояния символов D, E, 2 и 1 являются общими для всех модулей серии Nexto. С этими состояниями можно ознакомиться в таблице, приведенной ниже.

## 9.2.1. Состояния D и E

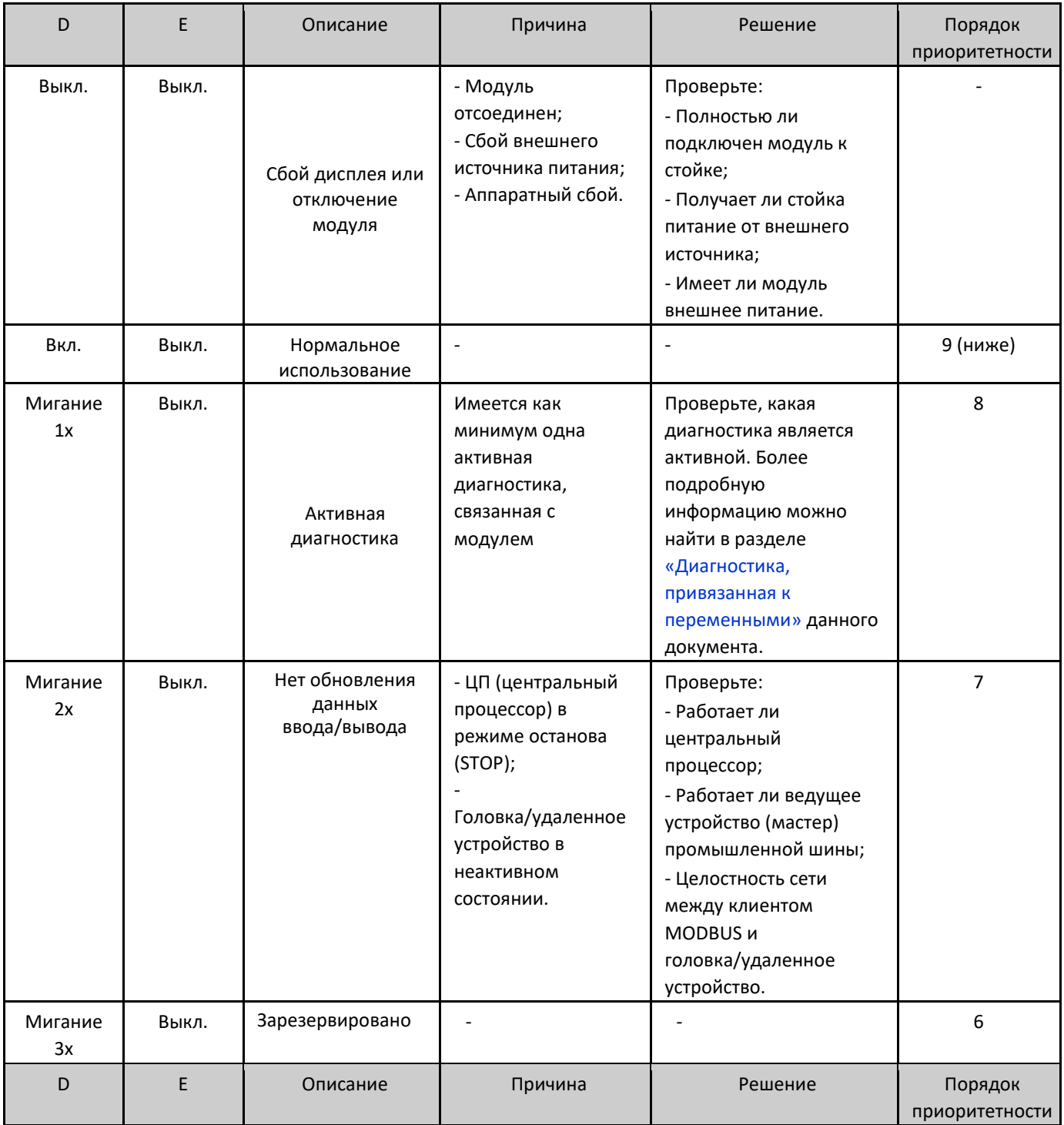

*Серия Nexto CE114315 Ред. C* Мигание 4x Выкл. Нефатальный отказ Отказ в каком-либо аппаратном или программном компоненте, который не влияет на основную функциональность изделия. Проверьте диагностическую информацию модуля. Если это аппаратная неисправность, замените деталь. Если это неисправность программного обеспечения, обратитесь в службу технической поддержки. 5 Выкл. Мигание  $2x$ Потеря ведущего устройства шины Потеря связи между: - Модулем и ЦП (центральным процессором); - Модулем и головкой / удаленным устройством; - Головкой/ удаленным устройством и ведущим устройством (мастером) сети промышленной шины. Проверьте: - Полностью ли подключен модуль к стойке; - Находится ли ЦП (центральный процессор) в режиме «Запуск» (RUN); - Работает ли ведущее устройство (мастер) промышленной шины; - Целостность сети между ведущим устройством (мастером) Profibus и головкой/ удаленным устройством.  $\Delta$ Выкл. Мигание  $3x$ Модуль без калибровки - Модуль не откалиброван; - Произошла ошибка, связанная с калибровочным значением. Модуль должен быть возвращен производителю. 3 Выкл. Мигание  $1x$ Отсутствует или ошибка параметризации Модуль не параметризован. Проверьте: - Выполнена ли параметризация модуля правильно; - Целостность сети между ведущим устройством (мастером) Profibus и головкой/ удаленным устройством; - Целостность сети между контроллером PROFINET и головкой/ удаленным устройством. 2

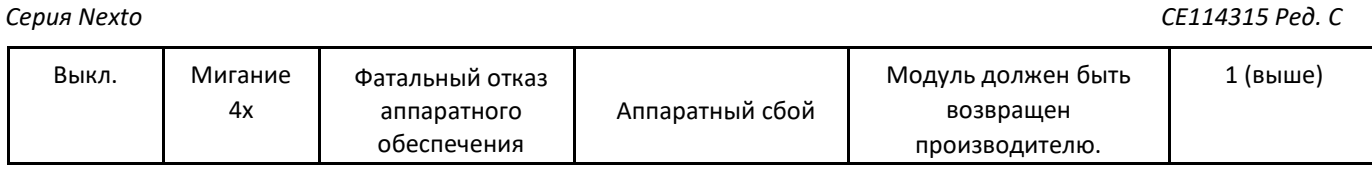

Таблица 10: Состояние символов D и E

### Примечания:

Ведущее устройство (мастер) промышленной сети: Существуют различные решения для промышленных сетей, использующие различные номенклатуры для обозначения ведущего устройства (мастера) сети. Примеры: ведущее устройство (мастер) Profibus, клиент MODBUS, контроллер PROFINET и т.д.

Модуль без калибровки: Действует только для модулей с калибровкой, как правило, аналоговых модулей. Модули, не имеющие калибровки, никогда не будут отображаться с помощью символов D и E.

#### $9.2.2.$ 0. 1 и числовые символы

Значение числовых символов может быть различным для конкретных модулей. В случае аналоговых модулей числовые символы показывают соответствующее состояние каждого входа. Если числовой символ включен, соответствующий вход сконфигурирован и включен, а если числовой символ выключен, соответствующий вход отключен. Связь между номером входа и соответствующим числовым символом показана на следующем изображении.

Сегменты <sup>©</sup> и <sup>п</sup> используются для группировки числовых символов, используемых для первых 8 входов/выходов, и числовых символов, используемых для последних 8 входов/выходов. В случае NX6014 включен только символ ... На изображении, приведенном ниже, показана связь между числовыми символами и соответствующим входом.

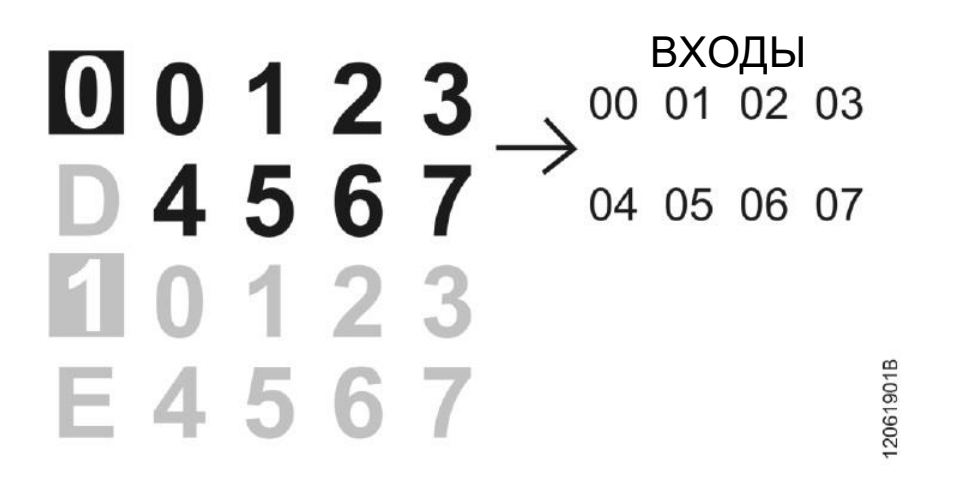

Изображение 4: Числовой символ

#### $9.3.$ Веб-страница с полным списком данных состояния и диагностики

Другим способом получения доступа к диагностической информации в серии Nexto является использование вебстраниц. В ЦП (центральные процессоры) серии Nexto встроен сервер веб-страниц, который предоставляет всю информацию о состоянии и диагностике Nexto, доступ к которой можно получить с помощью простого браузера.

Более подробную информацию о веб-странице с полным списком данных состояния и диагностики можно найти в руководстве пользователя каждого соответствующего ЦП (центрального процессора) (указано в руководстве пользователя серии Nexto - MU214600).

### 9.4. Диагностика посредством переменных

Все данные диагностики данного модуля могут быть доступны через переменные, которые могут обрабатываться пользовательским приложением или даже передаваться в систему контроля посредством канала связи. Существует два различных способа получения доступа к диагностике в пользовательском приложении: использование

altus

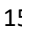

### Серия Nexto

CE114315 Ped. C

символических переменных с помощью директивы AT или адресуемой памяти. Компания Altus рекомендует использовать символические переменные для получения доступа к диагностике. В таблице ниже приведены все доступные диагностики для данного модуля и их соответствующие адреса памяти, описание, символическая переменная и строка, которая будет отображаться на графическом дисплее ЦП (центрального процессора) и в Интернете.

9.4.1. Общая диагностика

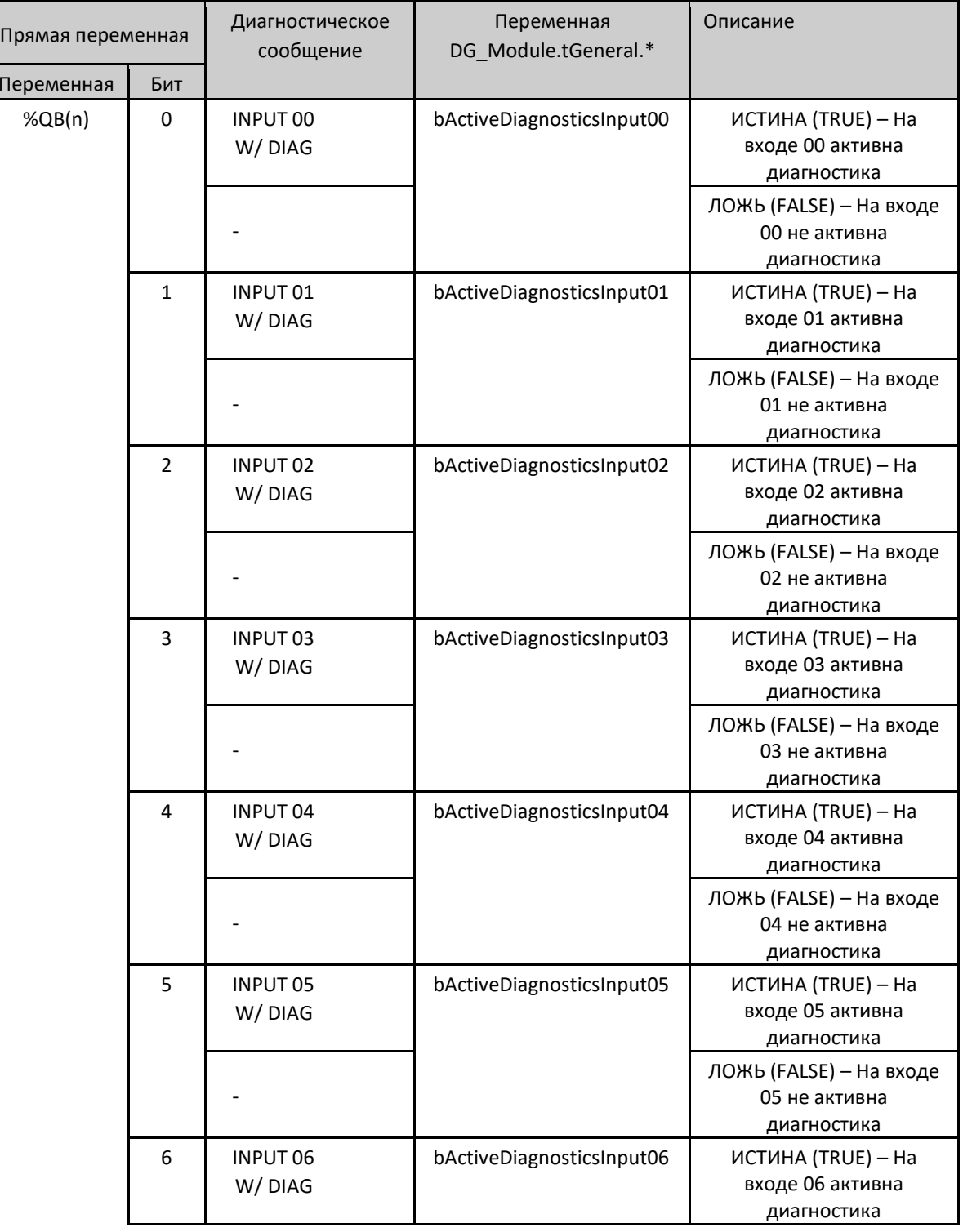

*Серия Nexto CE114315 Ред. C*

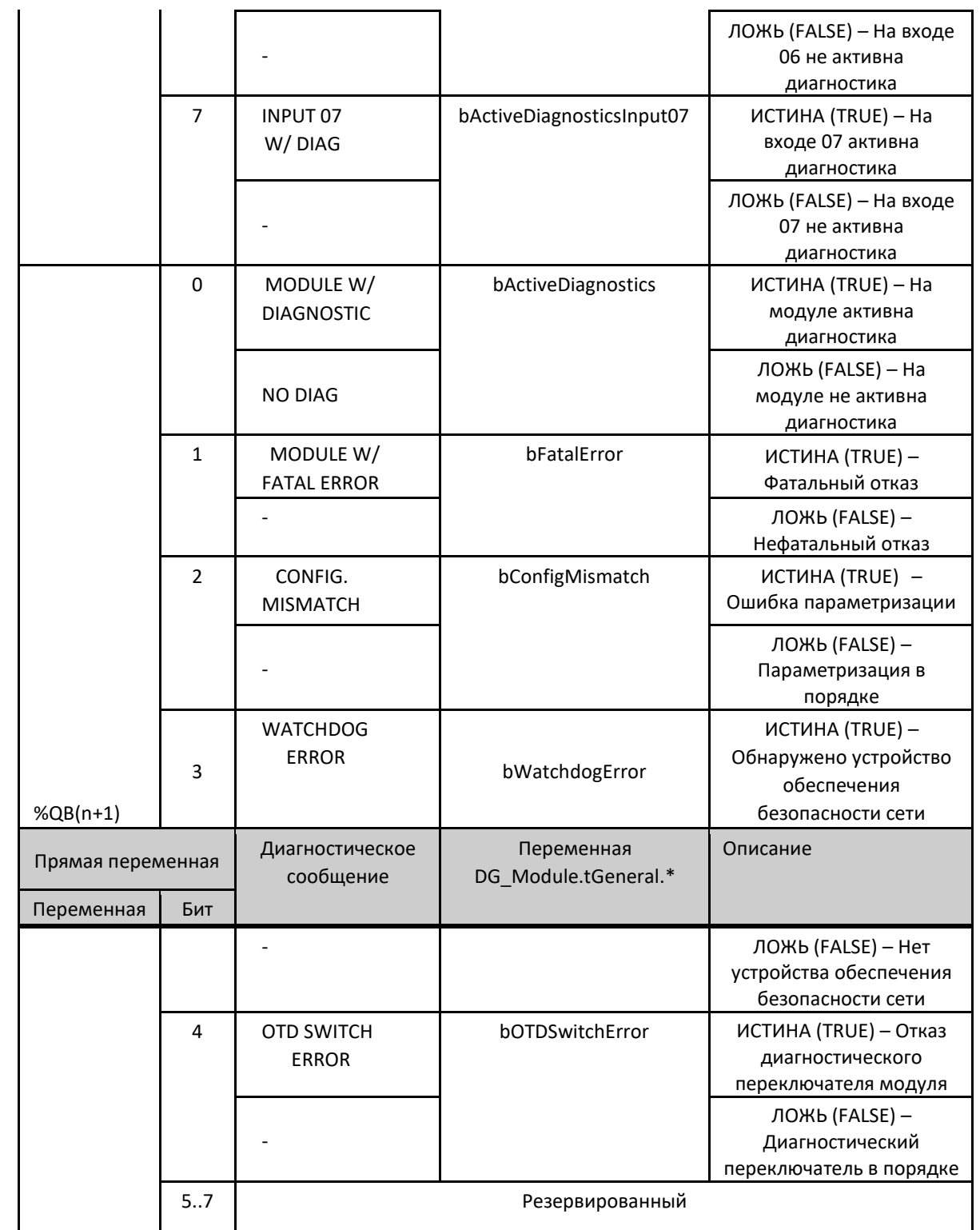

Таблица 11: Общая диагностика

### 9.4.2. Подробная диагностика

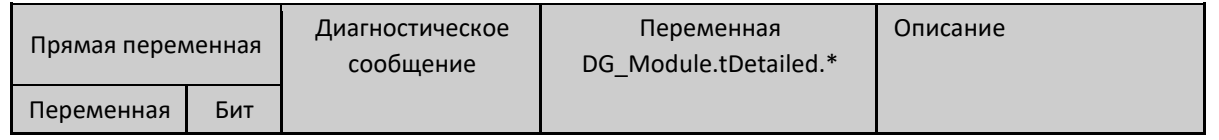

*Серия Nexto CE114315 Ред. C*

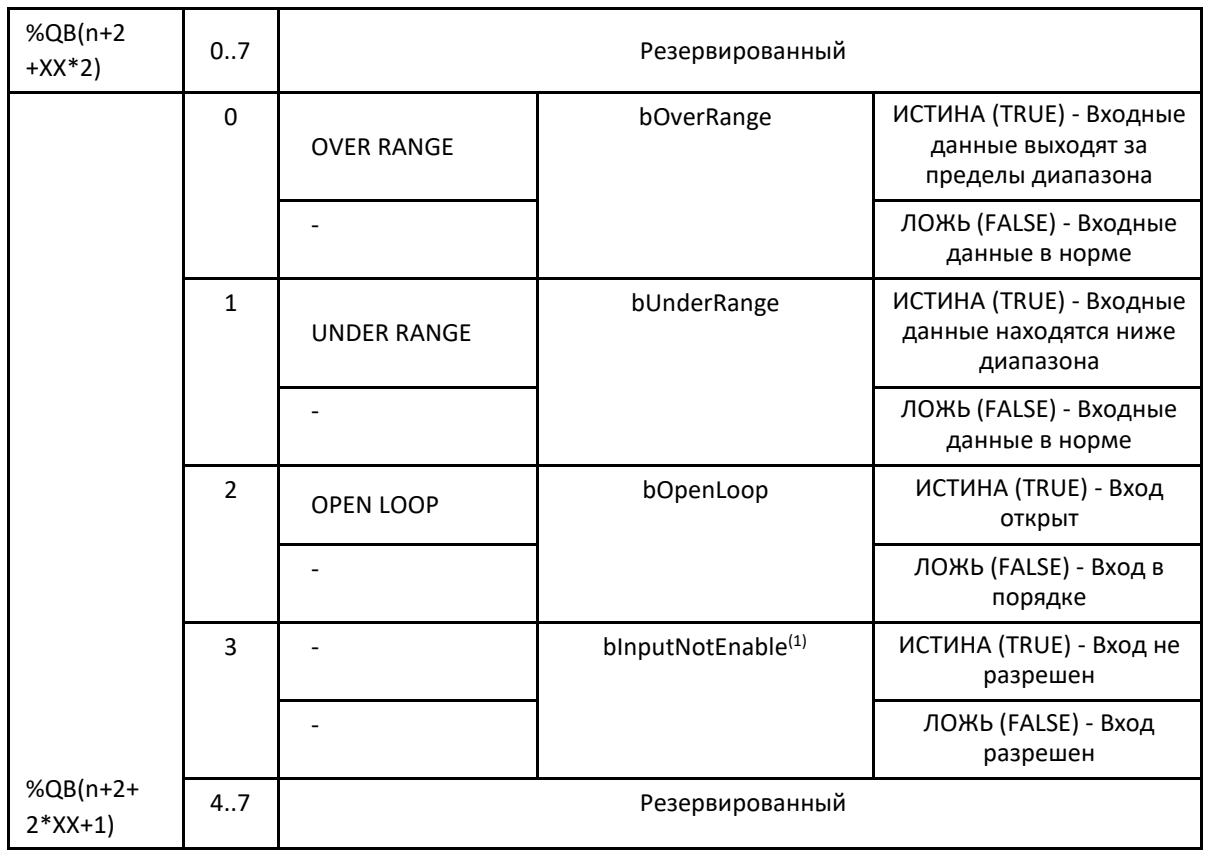

Таблица 12: Подробная диагностика

Примечания:

 $(1)$ : Данная диагностика не применяется к модулю, если он заявлен на шине Profibus Heads или PROFINET Heads. Она действительна только в том случае, если модуль объявлен на шине UCP или MODBUS Heads.

Диагностика разомкнутого (открытого) контура: Данная диагностика применяется только к каналам, настроенным на входной ток 4 - 20 мА, и устанавливается, когда входной ток ниже 3 мА.

Ниже диапазона: Данная диагностика верна (true), когда входное значение ниже шкалы на 1% от полной шкалы, что применимо только для шкал от 4 до 20 мА. Таким образом, она будет верна при измерениях ниже 3,8 мА.

Превышение диапазона: Данная диагностика верна (true), когда входное значение на 1% выше полной шкалы. Таким образом, она будет верна для измерений выше 20,2 мА.

Переменная прямого представления: "n" - адрес, определенный в поле Начальный адрес %Q области диагностики модуля (%Q Start Address of Module Diagnostics Area) вкладка «Параметры модуля» (Module Parameters) в MasterTool IEC XE, "XX" – канал аналогового входа.

Символическая переменная: Некоторые символические переменные служат для получения доступа к диагностике. Подобные диагностики хранятся в адресуемой памети, затем директива AT используется для отображения символических переменных в адресуемой памяти. Директива AT – это зарезервированное слово в MasterTool IEC XE, которое использует данную директиву для автоматического объявления диагностики на символических переменных. Все символические переменные, объявленные автоматически, можно найти внутри объекта «Диагностика» (Diagnostics) .

# 9.5. «Горячая» замена

Данное изделие поддерживает функцию «горячей» замены. Для получения дополнительной информации о том, как правильно выполнять «горячую замену», обратитесь к руководству пользователя серии Nexto – MU214600.

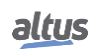

*Серия Nexto CE114315 Ред. C*

# 10. Руководства

Для получения более подробной информации по техническим характеристикам, конфигурации, установке и программированию серии Nexto следует обратиться к следующей таблице.

Приведенная ниже таблица является лишь указанием на некоторые соответствующие документы, которые могут быть полезны при использовании, техническом обслуживании и программировании изделия.

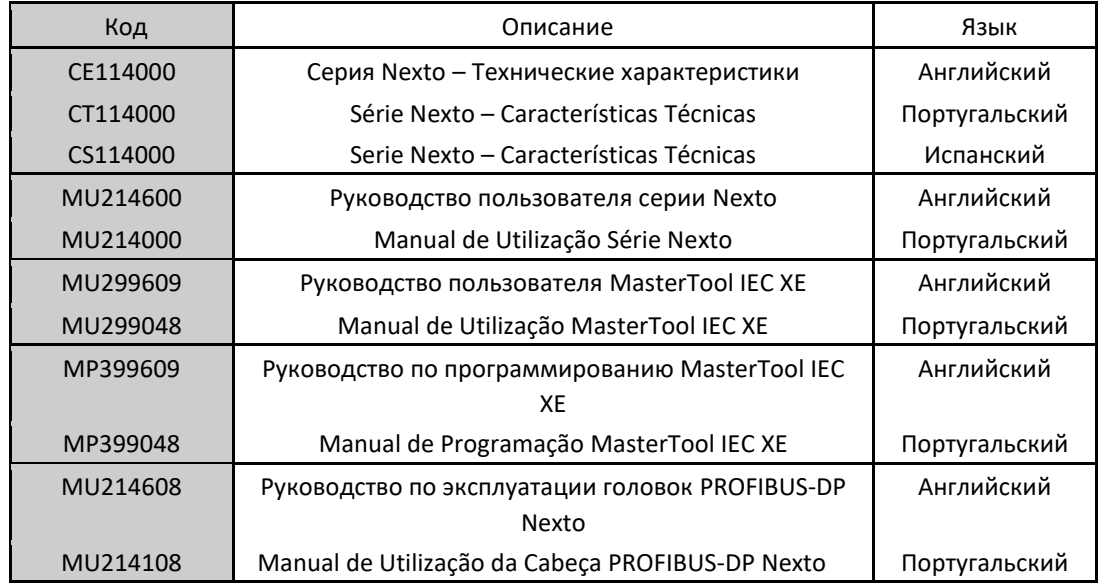

Таблица 13: Сопутствующие документы

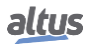